JinJin / May 10, 2016 03:43AM [\[講義\] jQuery動態換頁效果](http://mepopedia.comhttp://mepopedia.com/forum/read.php?2643,81301,81301#msg-81301)

- 1. 1. jQuery 參考網站
- 2. 2. jQuery動態換頁效果範例
- 3. 3. 製作步驟
- 4. 3.1 步驟一佈景設計
- 5. 3.2 完整index.html
- 6. 3.3 完整style.css

[講義] jQuery動態換頁效果

# **1. jQuery參考網站**

http://jquery.com/

介面:https://jqueryui.com/ 下載:http://jquery.com/download/ 技術文件:http://api.jquery.com/

jQuery Mobile Gallery http://www.jqmgallery.com/

[hr]

## **2. jQuery動態換頁效果範例**

1. http://mepopedia.com/~css104-2c/hw07/ex/hw07-1025445005/

- 2. http://mepopedia.com/~css104-2c/hw07/ex/hw07-1025445070/
- 3. http://mepopedia.com/~css104-2c/hw07/ex/hw07-1025445205/

[hr]

## **3. 製作步驟**

以下完成以單欄為主的多頁效果,特色為: 1.單欄網頁,單純的header,content區塊 2.網頁架構單純,以單頁的方式,使用錨點連結的方式,製作多頁效果

[hr]

#### **1. 步驟一佈景設計**

單欄網頁,單純的header,content區塊

**step1.html**

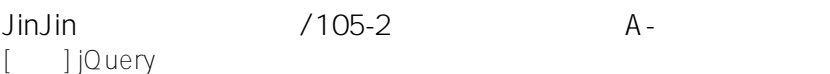

 $\bullet$  CL

- Bom
- Dara
- Minzy
- 
- 
- 
- 
- 

[hr]

### **3. 完整style.css**

@charset "UTF-8"; /\* CSS Document \*/ /\* STEP 1: 佈景設計 \*/ body { width: 100%; overflow: hidden; background-color: #000; } #header{ width: 100%; height: 100px; background-color: #FFF; } /\* STEP 2: 頂部選單 \*/ #header ul { margin: 0 auto; width: 1000px; height: 100px; } #header li { float: left; padding-top: 10px; list-style-type: none; } #header li a{ padding: 25px 5px 0 5px; text-align: center; height: 40px; width: 100px; display: block; font-size: 16px; text-decoration: none; letter-spacing: 2px; color: #000; } /\* SETP3: 頂部選單細部設計 \*/ #header ul li:nth-child(1){ margin:-10px 100px 0 130px; } #header ul li:nth-child(3):after, #header ul li:nth-child(4):after, #header ul li:nth-child(5):after, #header ul li:nth-child(6):after, #header ul li:nth-child(7):after{ display:block; content:""; height:42px; margin-top:-45px; } a,p { font-family:"微軟正黑體",Arial, Helvetica, sans-serif; font-weight:bold; } #header ul li a:hover{ color: #666; } /\* STEP4: 主佈局設計 \*/ #wrapper { //width: 100%; //height: 100%; //position: absolute; overflow: hidden; /\* VERY IMPORTANT \*/ } #mask { width: 500%; height: 100% } .box { width: 20%; height: 100%; float: left; list-style-type: none; } .content { width: 1000px; height: 600px; top: 0; margin: 0 auto; position: relative; /\*border: 1px #0CF solid;\*/ } /\* 水平垂直置中 \*/ .content .text { font-size: 3em; width: 300px; height: 100px; margin: auto; position: absolute; top: 0; left: 0; bottom: 0; right: 0; } [hr]

#### 參考

[講義] FunTaipei HTML 網頁架構分析(1)-jQuery動態換頁效果 http://vd.mepopedia.com/forum/read.php?804,76063

[hr]

## 範例參考檔案下載

http://mepopedia.com/~jinjin/hw07.zip

Edited 7 time(s). Last edit at 05/11/2017 09:25AM by JinJin.